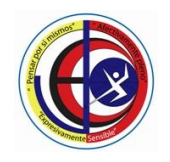

NIVELES PREESCOLAR – BASICA PRIMARIA – BASICA SECUNDARIA - MEDIA Resolución de Aprobación 08-031 de 15 de Febrero de 2019 DANE SEDE A. 111001029114 - SEDE B. 111001800465 - NIT 830055296-0

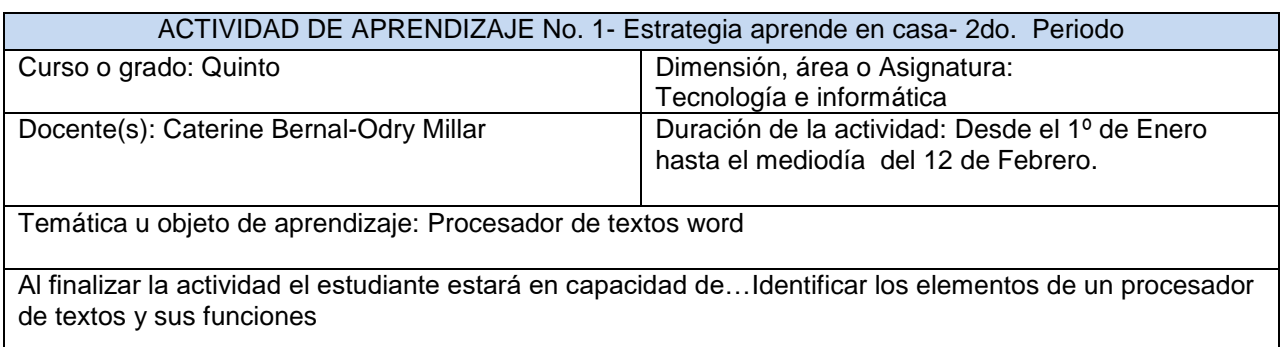

Estrategia de comunicación para su seguimiento y revisión: Estrategia de comunicación para su seguimiento y revisión: Esta guía de aprendizaje se reportará de manera virtual en la página web: <https://odrymillar.jimdofree.com/> y las evidencias se enviarán al correo de la docente: -501 [odrymillar75@gmail.com](mailto:odrymillar75@gmail.com)

502 [fcbernalr@educacionbogota.edu.co](mailto:fcbernalr@educacionbogota.edu.co)

Tienen plazo para enviar estas evidencias hasta el viernes **12 de Febrero antes del mediodía.**

### **Contextualización:**

Con el paso de los años los seres humanos se han familiarizado con las herramientas tecnológicas, en la actualidad se hace un uso permanente de estas, por eso es de suma importancia retomar un poco sobre uno de las aplicaciones informáticas más utilizadas cuando se trata de redactar o escribir cualquier documento y para eso se recurre a los procesadores de textos.

Un procesador de texto es una aplicación informática que permite crear y editar documentos de texto en un computador. Se trata de un software de múltiples funcionalidades para la redacción, con diferentes tipografías, tamaños de letra, colores, tipos de párrafos, efectos artísticos y otras opciones.

Algunas de las funciones de un procesador de texto son las siguientes:

- Escribir de corrido y una sola vez todo nuestro documento.
- Permiten con suma rapidez y flexibilidad hacer modificaciones al contenido.
- Cambiar en un instante palabras o frases repetidas por sinónimos.
- Permiten modificar en la marcha el escrito sin desperdiciar papel, ni tiempo.
- Se puede cambiar completamente el estilo, diseño, formato e incluso el tipo y tamaño de la letra deseada.
- Se puede verificar la ortográfica del documento.
- Analizar el documento desde distintos ángulos sin necesidad de imprimirlo.
- Crear Documentos estilo periodístico a base de columnas, con gráficos, imágenes o fotografías e incluso en formato cuadricular.
- Cuentan palabras, deshacen los cambios, imprimen partes, etc.

### **MICROSOFT WORD**

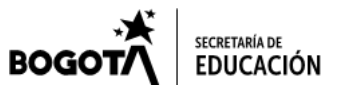

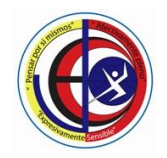

NIVELES PREESCOLAR – BASICA PRIMARIA – BASICA SECUNDARIA - MEDIA Resolución de Aprobación 08-031 de 15 de Febrero de 2019 DANE SEDE A. 111001029114 - SEDE B. 111001800465 - NIT 830055296-0

Word es el procesador de palabras de Microsoft Office, en él se pueden elaborar toda clase de documentos, cartas, memorandos e informes desde los más sencillos hasta los más modernos.

#### **ICONOS DE MICROSOFT WORD**

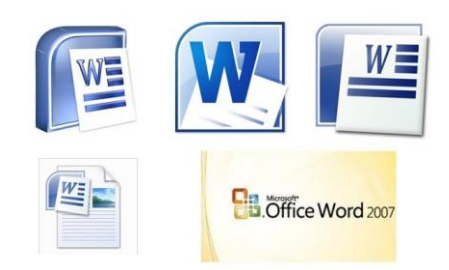

#### **LA CINTA DE OPCIONES DE WORD**

Al abrir Word encuentra la cinta de opciones que es el área que se extiende por la parte superior de Word.

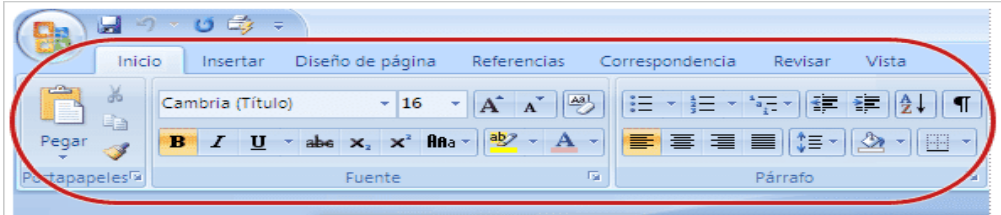

La cinta de opciones muestra los comandos más populares en primer plano, de modo que no necesita ir en su búsqueda en distintas partes del programa para tareas que realiza constantemente.

#### **PARTES DE LA CINTA DE OPCIONES**

- 1. **FICHAS.** Hay siete fichas básicas en la parte superior. Cada una representa un área de actividad.
- 2. **GRUPOS**. Cada ficha contiene varios grupos que contienen elementos relacionados.
- 3. **COMANDOS**. Un comando es un botón, un cuadro en el que se escribe información o un menú.

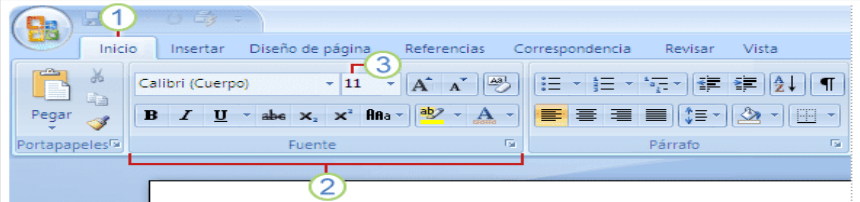

#### **BARRA DE HERRAMIENTAS DE ACCESO RÁPIDO**

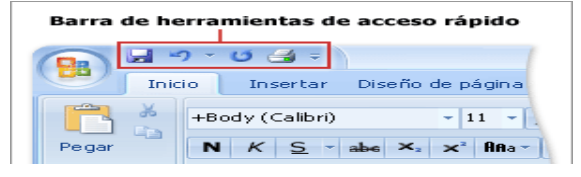

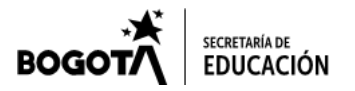

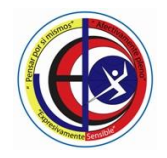

NIVELES PREESCOLAR – BASICA PRIMARIA – BASICA SECUNDARIA - MEDIA Resolución de Aprobación 08-031 de 15 de Febrero de 2019 DANE SEDE A. 111001029114 - SEDE B. 111001800465 - NIT 830055296-0

La barra de herramientas de acceso rápido es el área pequeña que se encuentra en la parte superior izquierda de la cinta de opciones. Contiene los elementos que más se utilizan, por ejemplo: Guardar, Deshacer y Nuevo. Puede agregar sus comandos favoritos para que estén disponibles independientemente de la ficha en la que se encuentre.

#### **Links u otras estrategias de apoyo para el trabajo autónomo supervisado por adulto**

**Video: Partes de la pantalla de wordhttps://youtu.be/aeCVzWex5k8 Actividades interactivas: Repaso de Word <https://es.liveworksheets.com/sg756862xy> Ejercicio interactivo partes de la ventana de Word <https://es.liveworksheets.com/gh1208486dz> Juego:Botones de Word <https://www.areatecnologia.com/informatica/botones-de-word.html>**

#### **Actividades a desarrollar**

1. Relaciona la tecla con su función:

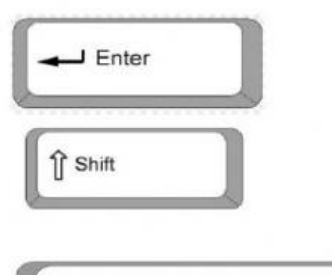

Para escribir una letra en mayúscula o el símbolo alterno de la tecla.

Sirve para separar palabras.

Para escribir en un nuevo renglón o aceptar una opción.

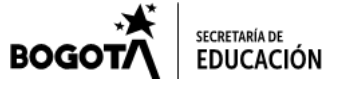

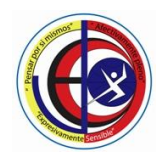

NIVELES PREESCOLAR – BASICA PRIMARIA – BASICA SECUNDARIA - MEDIA Resolución de Aprobación 08-031 de 15 de Febrero de 2019 DANE SEDE A. 111001029114 - SEDE B. 111001800465 - NIT 830055296-0

2. Relaciona cada elemento con su nombre:

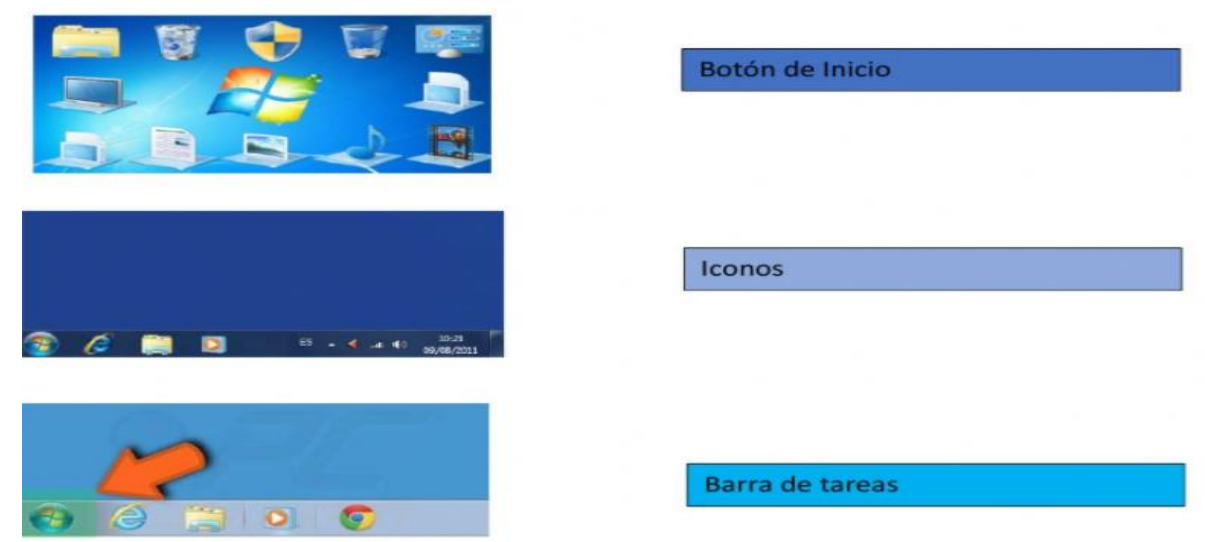

Dibuja y ubicada cada nombre de las partes de la ventana de Word donde corresponda

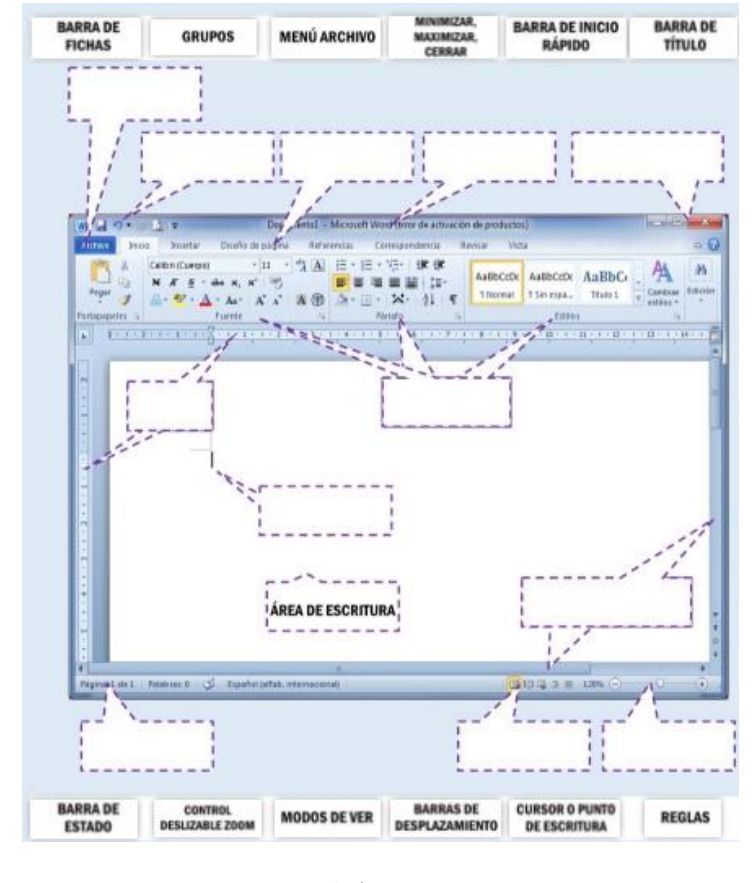

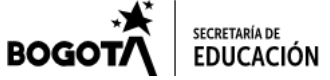